Ретранслятор сети верхнего уровня РТС-ВУ Паспорт СПМТ.425664.100ПС

### **1 Основные сведения об изделии и технические данные**

1.1 РТС-ВУ (далее по тексту – РТС) является ретранслятором сигналов радиосети верхнего уровня сигнализационного комплекса охраны периметра автономного СПДП.425628.002 и предназначен для организации радиосети для обмена извещениями радиомодема центрального верхнего уровня (РМЦ-ВУ) с удаленными извещателями путем многоступенчатой ретрансляции и поддерживает топологию радиосети типа «дерево», которая позволяет произвольно разветвлять маршруты доставки извещений.

**В соответствии с Постановлением Правительства РФ от 20 октября 2021 г. №1800 "О порядке регистрации радиоэлектронных средств и высокочастотных устройств" изделие не подлежит регистрации в радиочастотных органах.**

1.2 РТС имеет четыре варианта исполнения.

а) РТС-ВУ-433 и РТС-ВУ-868 обеспечивают обмен извещениями в режиме «Малый пакет», включающий:

– извещение о тревоге для извещателей, подключаемых к РТС посредством проводного шлейфа сигнализации;

– извещение о вскрытии РТС;

– служебные извещения.

б) РТС-ВУ/1-433 и РТС-ВУ/1-868 обеспечивают обмен извещениями в режиме «Большой пакет», включающий:

– извещение о тревоге для извещателей, подключаемых к РТС-ВУ посредством проводного шлейфа сигнализации;

– индивидуальные извещения о состоянии до 16 извещателей, подключаемых посредством RS-485 и РМЦ-НУ;

– извещения о вскрытии РТС-ВУ/1;

– служебные извещения.

Примечание – Частными случаями топологии типа «дерево», являются топологии «магистраль» и «звезда».

1.3 Максимальное количество РТС в сети:

– РТС-ВУ (малый пакет) – до 32,

– РТС-ВУ/1 (большой пакет) – до 16.

1.4 Установка конфигурации РТС, включающей номер радиосети, номер частотного канала и собственный порядковый номер устройства в сети, выполняется при помощи прибора контроля – конфигуратора сетевых устройств (ПК-КСУ). Кроме того, ПК-КСУ позволяет проконтролировать наличие связи по всем направления ретрансляции, соответствие норме напряжения питания блока, задаются номера подчиненных РТС. ПК-КСУ подключается непосредственно к РТС. Описание функционирования ПК-КСУ приведено в Приложении А, а также в его паспорте. Для РТС-ВУ/1 дополнительно задается режим работы RS-485 (ВКЛ/ОТКЛ).

### **Примечания:**

**1 Порядок ретрансляции для РТС-ВУ определяется установками конфигурации, номера РТС-ВУ в каждой ветви** 

**ретрансляции должны возрастать по мере удаления от РМЦ-ВУ. Номера ведомых РТС-ВУ всегда должны быть больше номеров ведомых.**

**2 Собственные сетевые номера РТС-ВУ, включенных в одну радиосеть, не должны повторяться.**

1.5 РТС имеет возможность выбора одного из четырех номеров сети и одного из четырех номеров частотного канала для каждого номера сети в пределах частотных диапазонов

– от 433,075 до 434,79 МГц для варианты исполнения РТС-ВУ-433 и РТС-ВУ/1-433

– от 869,4 до 869,65 МГц для вариантов исполнения РТС-ВУ-868 и РТС-ВУ/1-868.

Примечание – Частоты каналов с одинаковыми номерами для разных номеров сети отличаются. Таким образом, в пределах каждого диапазона обеспечивается независимая работа до девяти сетей.

1.6 Выходная мощность передатчика – не более 0,8 мВт.

1.7 Максимальная дальность связи между РТС, а также РТС с РМЦ-ВУ с использованием антенн АВ-433 (АВ-868) в условиях прямой видимости, неаномальной помеховой обстановки и установки антенн на высоте 4,5 м составляет не менее 6000 м (для справки).

1.8 Питание РТС осуществляется от источника постоянного тока напряжением от 10,2 до 27 В. Максимальный импульсный ток потребления РТС-ВУ не превышает 50 мА. При наличии сети 220 В рекомендуется использование блока питания резервируемого БПР-12/02-1 из состава комплекса. При отсутствии сети централизованного питания в регионах с достаточной солнечной инсоляцией рекомендуется использование блока автономного питания солнечного БАП-12/0,01-С, поставляемого по отдельному заказу. Электропитание РТС-ВУ и РТС-ВУ/1 при отключенном RS-485 и одном ведомом РТС может осуществляется от блока автономного питания (БАП), поставляемого по отдельному заказу. Время непрерывной работы от одного БАП в нормальных климатических условиях не менее:

– 3 лет для РТС-ВУ (малый пакет) при ретрансляции до 3-х подчиненных устройств;

– 1 года для РТС-ВУ/1 (большой пакет).

1.9 При плавном снижении напряжения питания до минимальной рабочей величины (10,2 В) РТС формирует извещение о разряде батареи.

Примечание – Функционирование РТС при питании от БАП сохраняется в течение времени не менее 30 суток после первого формирования извещения о разряде для РТС-ВУ и не менее 10 суток для РТС-ВУ/1.

1.10 РТС имеет пылебрызгозащищенное исполнение и работоспособен в диапазоне рабочих температур от минус 50 до 65°С и относительной влажности воздуха до 100 % при температуре 25°С.

1.11 Размеры блока РТС – 120х160х140, масса – в упаковке не более 0,9 кг.

1.12 Внешний вид панели, расположенной под крышкой блока РМЦ-ВУ показан на рисунке 1.

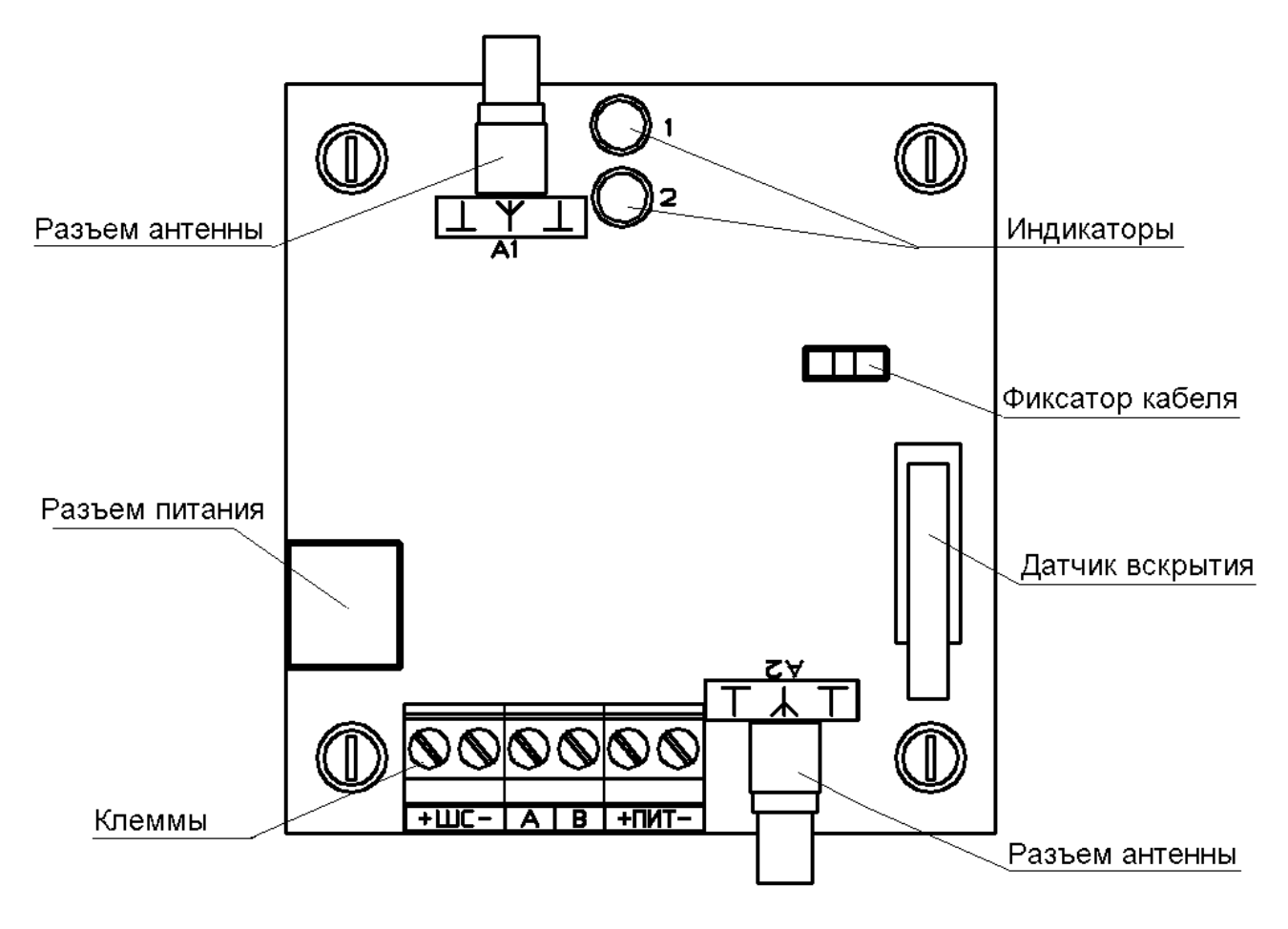

Рисунок 1 – Панель блока РТС

1.13 Монтаж РТС

1.13.1 Требования к размещению всех составляющих радиосети (в том числе РТС) приведены в руководстве по эксплуатации на сигнализационный комплекс. Рекомендуется размещать РТС-ВУ на самом высоком месте (сооружении) охраняемой площадки. При размещении РТС на поверхности земли рекомендуется использовать дополнительно поставляемую в составе РТС мачту с длиной надземной части 4,5 или 9 м. Место установки блока РТС должно обеспечивать возможность доступа эксплуатирующего состава при проведении работ, предусмотренных настоящим паспортом. Тип антенны для ведомых РТС определяется с учетом их размещения на местности и диаграммы направленности.

1.13.2 Крепление РТС, БАП и антенн на круглой опоре диаметром от 50 до 90 мм производится при помощи хомутов, входящих в комплект поставки (рисунок 2).

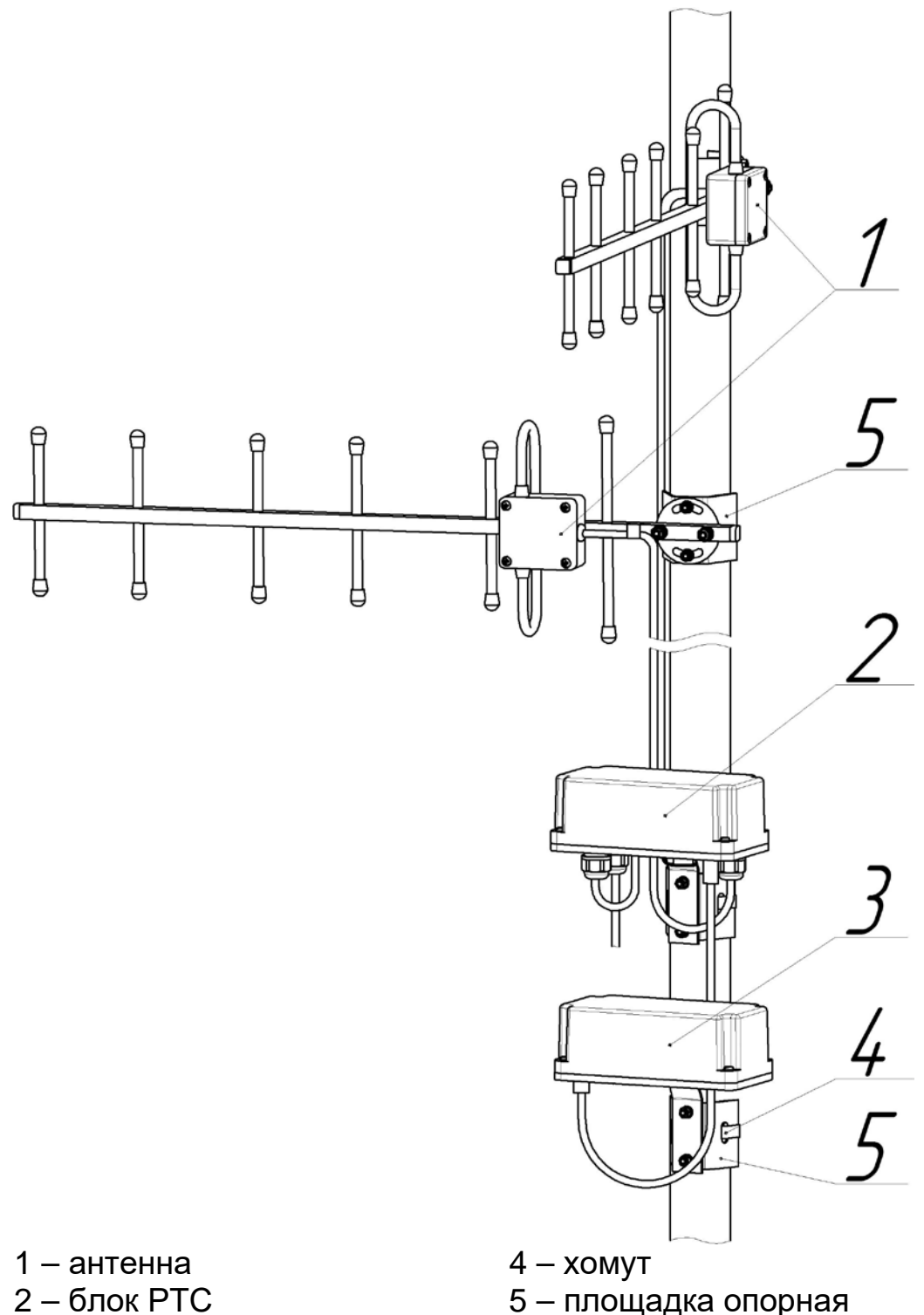

 $3 - **B**$ AN

Рисунок 2 – Крепление на опоре

1.13.3 Крепление РТС на плоской поверхности производится при помощи дюбелей и шурупов, входящих в комплект поставки.

1.14 Подключение РТС

1.14.1 Для подключения антенных кабелей необходимо ввести их через гермовводы на нижней стороне блока и подключить к соответствующим разъемам: к разъему А1 подключается антенна, направленная на ведущий РТС (с меньшим порядковым номером или в сторону РМЦ-ВУ), к А2 – в сторону ведомых РТС.

1.14.2 Для подключения БАП следует ввести кабель Т1 через отверстие на нижней стороне блока, зафиксировать втулку кабельную при помощи фиксатора пружинного, сочленить разъем и зафиксировать кабель при помощи фиксатора кабеля на плате.

1.14.3 При использовании других источников питания цепи питания, а также других цепей подключение выполнять в соответствии с таблицей 2. В цепь ШС необходимо установить последовательно с выходной цепью извещателя резистор из комплекта поставки.

| Nº            | Маркировка<br>вывода | Назначение вывода      |
|---------------|----------------------|------------------------|
|               | $+ \text{HC}$        | Контролируемая цепь ШС |
| $\mathcal{P}$ | <b>ШС-</b>           |                        |
| 3             | +ПИТ                 | Плюс питания           |
|               | ПИТ-                 | Минус питания          |

Таблица 2 – Назначение клемм РТС

**Внимание: Измерение (контроль) сопротивления цепей и изоляции токоведущих жил соединительных кабелей производить только после отключения питания и отсоединения контролируемых цепей.**

1.15 Конфигурирование и апробация РТС

1.15.1 Подключить ПК-КСУ к соответствующему разъему на нижней стороне блока РТС и выполнить конфигурирование модема.

С помощью ПК-КСУ сконфигурировать РТС следующим образом.

- Задать собственный номер – от 1 до 32 для РТС-ВУ или от 1 до 16 для РТС-ВУ/1.

- Задать номер канала и номер сети – от 1 до 4.

- Задать номера подчиненных устройств (при наличии) – от 2 до 32.

- Выбрать режим работы RS-485 (для РТС-ВУ/1) – включен или отключен.

Подробная информация по работе с ПК-КСУ приведена в Приложении А и в паспорте на ПК-КСУ.

После конфигурирования данные конфигурации необходимо занести в паспорт. При поставке РТС в составе комплекса конфигурирование не требуется, параметры конфигурации указаны в соответствующем разделе паспорта.

**Внимание: В режимах конфигурирования РТС прекращает ретрансляцию сигналов.**

1.15.2 Проверить прохождение на ПУИ извещений о тревоге, вызвав срабатывание извещателей, включенных в комплекс посредством РТС.

1.15.3 Для точного юстирования направленных антенн рекомендуется использовать комплект радиоканала тестовый КРТ из состава комплекса.

#### **2 Комплектность**

2.1 Комплект поставки РТС приведен в таблице 2.

Таблица 2 – Комплект поставки

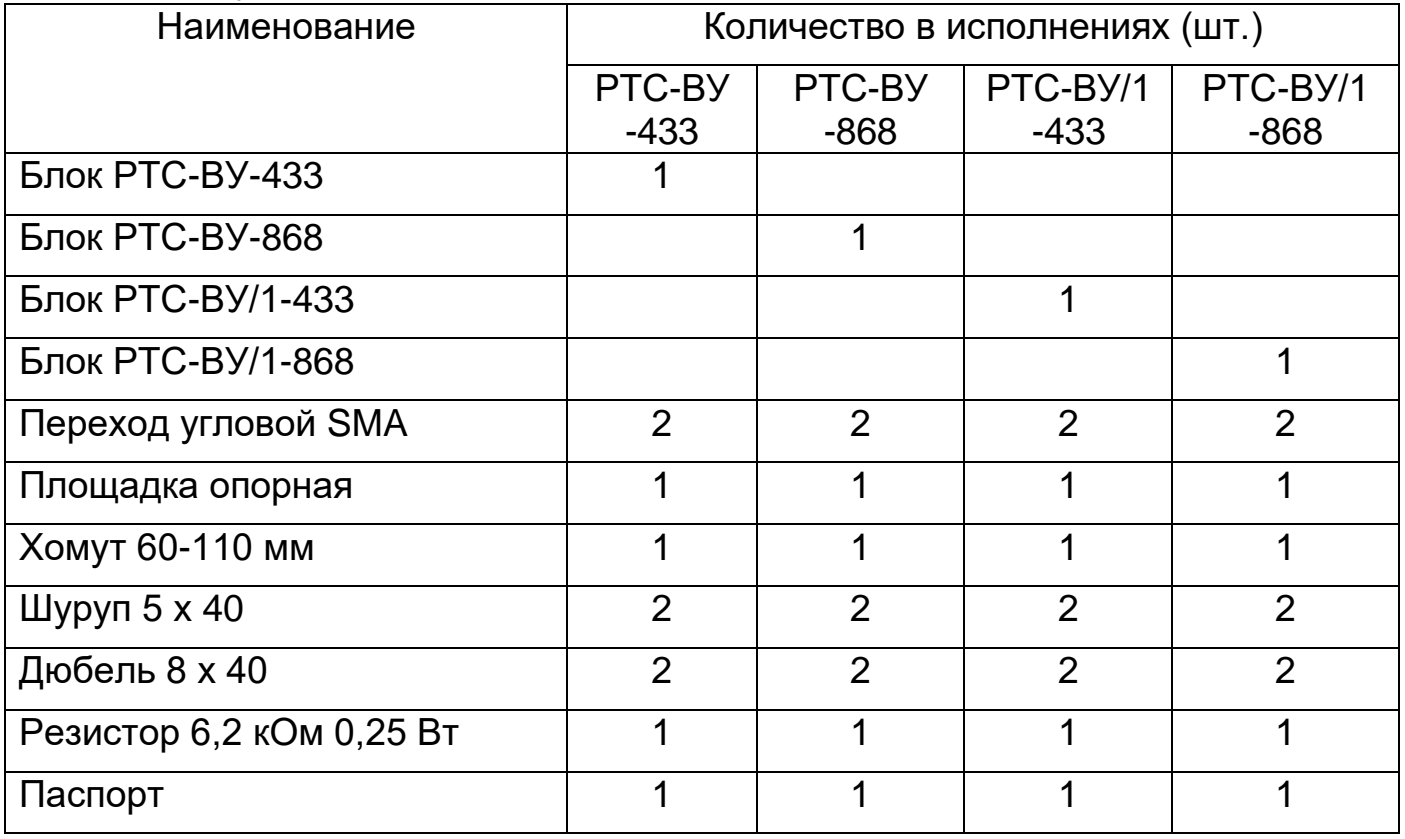

2.2 Перечень составных частей комплекса, поставляемых по отдельному заказу, используемых совместно с РТС:

- Блок автономного питания солнечный БАП-12/0,01-С;
- Блок автономного питания БАП;
- Блок автономного питания БАП-02;
- Кабель соединительный Т1;
- Комплект антенны АВ-433;
- Комплект антенны АВ-868;
- Комплект антенны АКМ-433;
- Комплект антенны АКМ-868;
- Комплект антенны АКБ-433;
- Комплект антенны АКБ-868
- Комплект мачты ММ (4,5 м)
- Комплект мачты МБ (9 м).

Средний срок службы РТС-ВУ – 8 лет.

РТС в упаковке предприятия-изготовителя допускается хранить в упакованном виде на складах при температуре окружающего воздуха от 5 до 40°С и относительной влажности воздуха не более 80%.

РТС в упаковке предприятия-изготовителя допускает транспортирование всеми видами транспорта.

При хранении и транспортировании РТС-ВУ должен быть защищен от воздействия атмосферных осадков и агрессивных сред.

Предприятие-изготовитель гарантирует соответствие РТС-ВУ требованиям комплекта технической документации СПМТ.425664.100 при соблюдении потребителем условий и правил, установленных эксплуатационной документацией.

Гарантийный срок эксплуатации – 18 месяцев с момента отгрузки.

Предприятие-изготовитель, в течение гарантийного срока обязуется, при условии соблюдения потребителем требований эксплуатационной документации, безвозмездно ремонтировать и заменять неисправный РТС или его составные части. Гарантия не распространяется на РТС с механическими повреждениями, полученными в результате нарушений правил эксплуатации

Адрес предприятия-изготовителя: **ООО «СТ-ПЕРИМЕТР**» 440072, Россия, г. Пенза, ул. Антонова, 3Г, тел. +7 (8412) 69-46-51, E-mail: [st-perimetr@mail.ru](mailto:st-perimetr@mail.ru) URL: [www.st-perimetr.ru](http://www.st-perimetr.ru/)

## **4 Свидетельство о приемке**

РТС-ВУ Зав.№ Зав.№ соответствует техническим условиям комплекта технической документации СПМТ.425664.100 и признан годным для эксплуатации.

 $K$ онтролер ОТК  $\frac{1}{\text{(\text{no\text{gauge})}} \cdot \text{(\text{no\text{gauge})}} \cdot \text{(\text{no\text{gauge})}} \cdot \text{(\text{no\text{gauge})}} \cdot \text{(\text{no\text{gauge})}}$ 

(расшифровка подписи)

# **5 Параметры конфигурации**

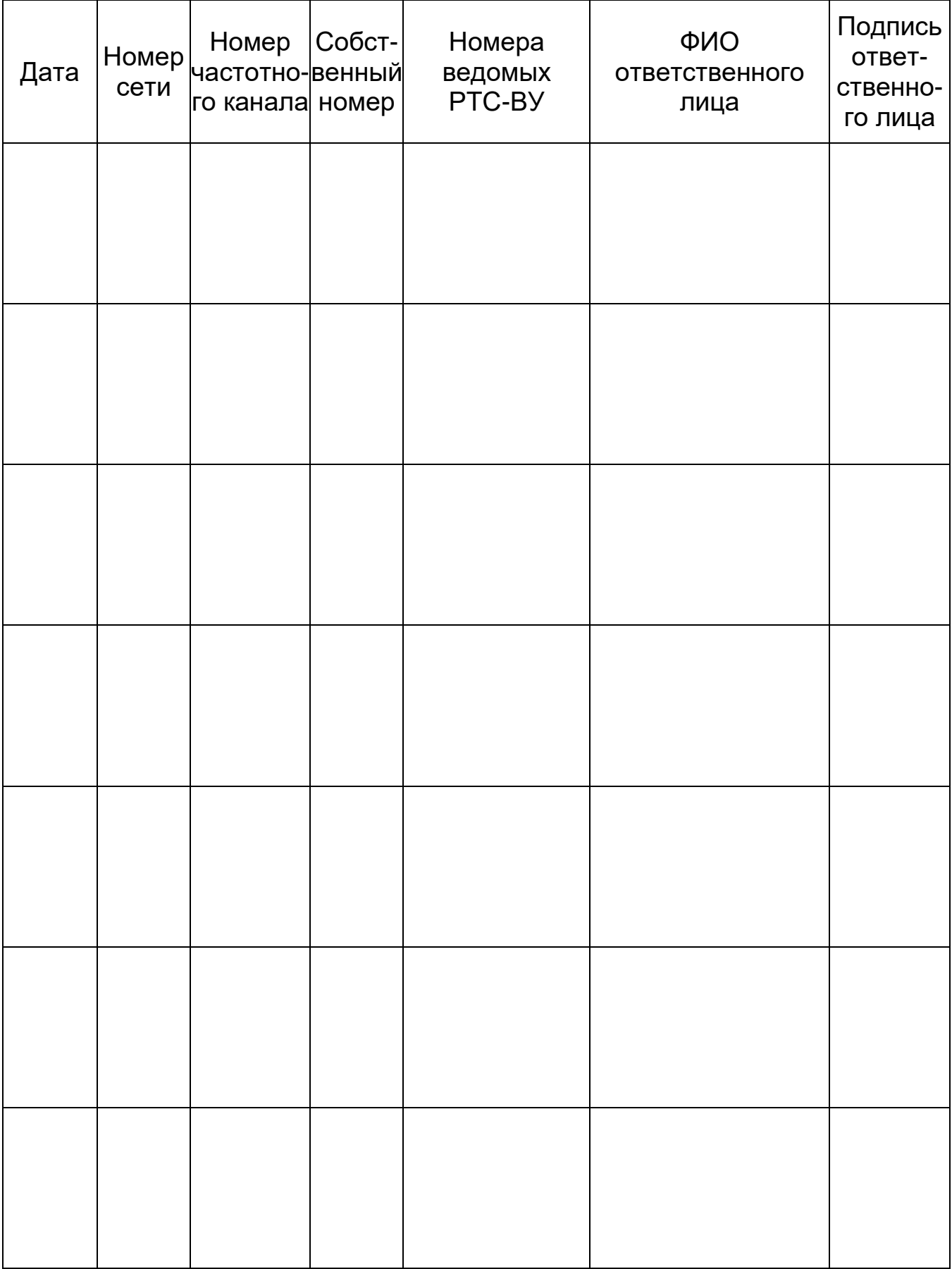

#### **Приложение А (обязательное)**

# **Настройка и контроль работы ретранслятора верхнего уровня РТС-ВУ (РТС-ВУ/1) с помощью ПК-КСУ СПДП.421235.001-01**

### **А.1 Общие сведения**

Прибор контроля – конфигуратор сетевых устройств ПК-КСУ обеспечивает контроль параметров и настройку ретранслятора сети верхнего уровня РТС-ВУ (РТС-ВУ/1).

Основные сведения, технические характеристики, порядок включения/отключения и изменения собственных установок ПК-КСУ приведены в паспорте СПДП.421235.001-01 ПС.

Для управления служат шесть кнопок:

«**ВВОД**» – включение/ выбор режима (раздела, пункта)/ сохранение произведенных установок;

«**СБРОС**» – отмена (сброс) произведенных установок/ выключение/ к предыдущему разделу;

« • 6ольше / вверх по пунктам;

« $\nabla$ » – меньше / вниз по пунктам;

« >» – к следующей странице/ к следующему изменяемому значению;

« > - к предыдущей странице/ к предыдущему изменяемому значению.

ПК-КСУ обеспечивает контроль и изменение следующих режимов и установок РТС:

– изменение номера сети, канала и номера устройства;

- контроль качества связи;
- выбор подчиненных устройств;
- изменение режима работы RS-485 (только для РТС-ВУ/1);
- контроль состояния напряжения питания (ориентировочно);

– контроль наличия извещения о тревоге и вскрытии.

### **А.2 Подготовка к работе**

Перед началом работы ПК-КСУ необходимо включить и подключить его к разъему, расположенному на корпусе блока РТС с помощью кабеля П2.

Для контроля параметров РТС необходимо выбрать кнопками « $\bigcirc$ » или « $\bigvee$ » в главном окне раздел «Подключиться» и нажать кнопку «**ВВОД**». После этого на экране отображается наименование подключенного блока: «РТС-ВУ» или «РТС-ВУ/1» и меню режимов контроля и настройки подключенного блока.

## **А.3 Контроль и настройка РТС**

В меню режимов контроля и настройки РТС доступны следующие пункты:

- «Состояние»;
- «Радиосеть»;
- «Версия»;
- «Выход».

## **А.3.1Контроль состояния РТС**

**Для контроля состояния РТС** необходимо выбрать при помощи кнопок « $\bullet$ » и « $\nabla$ » пункт меню «Состояние» и нажать на кнопку «**ВВОД**». В окне индикации состояния РТС отображается условное наименование подключенного блока («РТС-ВУ» или «РТС-ВУ/1»), состояние шлейфа сигнализации («ШС»), состояние датчика вскрытия («Вскр.»), состояние батареи питания («Бат.») и величина напряжения питания в вольтах (ориентировочно).

Состояние шлейфа сигнализации и датчика вскрытия:

- «Норма» дежурный режим;
- «Тревога» извещение о тревоге.

Состояние батареи питания:

- «Норма» батарея в норме;
- «заменить» батарею заменить.

## **А.3.2Контроль состояния и настройка радиосети РТС**

**Для контроля состояния и настройки радиосети РТС** необходимо выбрать при помощи кнопок « $\bullet$ » и « $\nabla$ » пункт меню «Радиосеть» и нажать на кнопку «**ВВОД**».

В меню режимов контроля состояния и настройки радиосети РТС доступны следующие пункты:

- «Состояние»;
- «Канал»;
- «Сеть»;
- «Устр-во»;
- «Подчин. устр»;
- «RS-485»;
- «Связь с подч.»;
- «Выход».

**А.3.2.1 Для контроля состояния радиосети** необходимо выбрать при помощи кнопок « » и « • » в меню «Радиосеть»/ «Состояние» и нажать на кнопку «**ВВОД**». В окне контроля состояния радиосети РТС отображается условное наименование подключенного блока («РТС-ВУ» или «РТС-ВУ/1»), качество связи («Кач. связи»), номер канала («Канал»), номер сети («Сеть»), номер устройства («Устр-во»).

*Индикация качества связи с ведущим устройством* (с меньшим порядковым номером или РМЦ-ВУ (по направлению А1) осуществляется в виде текстового сообщения. Имеет 5 вариантов состояния: «хор.» – наилучшее качество связи, «норм», «удовл», «плох» и «Нет связи» – нет данных о качестве связи. В скобках отображается уровень сигнала на приеме в dBm от «-100» до «-1» (значения отрицательные).

**А.3.2.2 Для контроля качества связи с подчиненными устройствами** (по направлению А2) необходимо выбрать при помощи кнопок « • и « У» в меню «Радиосеть»/ «Связь с подч.» и нажать на кнопку «**ВВОД**». Кнопками « $\bigcirc$ » и « $\bigvee$ » выбрать требуемое устройство. Индикация осуществляется в виде текстового сообщения. Имеет 6 вариантов состояния: «хор.» – наилучшее качество связи, «норм», «удовл», «плох», «Нет связи» – нет данных о качестве связи и «<------>» – не является подчиненным устройством. В скобках отображается уровень сигнала на приеме в dBm от «-100» до «-1» (значения отрицательные).

**А.3.2.3 Для изменения канала** кнопками « » и « » выбрать в меню: «Радиосеть»/ «Канал.». Нажать кнопку «**ВВОД**», при этом на экране отобразятся варианты значений устанавливаемого канала, а в нижней части экрана текущее значение установленного канала. Кнопками « $\bigcirc$ » и « $\nabla$ » выбрать требуемое значение канала (из четырех вариантов установок: «1», «2», «3», «4». Нажать кнопку «**ВВОД**» для фиксации изменений или кнопку «**СБРОС**» для выхода в предыдущее меню без сохранения изменений.

**А.3.2.4 Для изменения номера канала и сети** кнопками « » и « » выбрать в меню: «Радиосеть»/ «Канал» (для изменения канала) или «Радиосеть»/ «Сеть» (для изменения сети). Нажать кнопку «**ВВОД**», при этом на экране отобразятся варианты значений устанавливаемого канала (сети), а в нижней части экрана его текущее значение. Кнопками « » и « » выбрать требуемое значение канала (сети) из четырех вариантов установок: «1», «2», «3», «4». Нажать кнопку «**ВВОД**» для фиксации изменений или кнопку «**СБРОС**» для выхода в предыдущее меню без сохранения изменений.

**А.3.2.5 Для изменения номера устройства** кнопками « » и « » выбрать в меню: «Радиосеть»/ «Устр-во». Нажать кнопку «**ВВОД**», при этом на экране отобразятся варианты значений устанавливаемого номера устройства, а в нижней части экрана его текущее значение. Кнопками « » и « » выбрать требуемое значение номера устройства из тридцати двух вариантов (от «1» до «32») для РТС-ВУ или из шестнадцати вариантов (от «1» до «16») для РТС-ВУ/1. Нажать кнопку «**ВВОД**» для фиксации изменений или кнопку «**СБРОС**» для выхода в предыдущее меню без сохранения изменений.

**А.3.2.6 Для изменения номеров подчиненных устройств**  кнопками « » и « У» выбрать в меню: «Радиосеть»/ «Подчин. устр». Нажать кнопку «**ВВОД**», при этом на экране отобразятся номера

устройств и их статусы. Статус «Вкл.» означает, что данное устройство является подчиненным, «Откл.» – не является, «<- - - - - ->» – не может быть подчиненным. Кнопками « $\bigcirc$ » и « $\bigvee$ » выбрать номер подчиненного устройства, после чего Кнопками « » или « » изменить статус устройства. Для фиксации изменений нажать кнопку «**ВВОД**» или кнопку «**СБРОС**» для выхода в предыдущее меню без сохранения изменений.

**А.3.2.7 Для изменения режима работы RS-485** (только для РТС-ВУ/1) кнопками « $\bigcirc$ » и « $\bigvee$ » выбрать в меню: «Радиосеть»/ «RS-485». Нажать кнопку «**ВВОД**», при этом на экране отобразятся варианты режима работы, а в нижней части экрана его текущее значение. .<br>Кнопками « » и « » выбрать требуемый режим работы RS-485 («Откл.» или «Вкл.»). Нажать кнопку «**ВВОД**» для фиксации изменений или кнопку «**СБРОС**» для выхода в предыдущее меню без сохранения изменений.

**А.3.2.8 Для выхода из режима настройки радиосети** необходимо нажать кнопку «**СБРОС**» или кнопками « » или « • » выбрать «Выход» и нажать кнопку «**ВВОД**».

**А.3.3Для просмотра версии программного обеспечения РТС** кнопками « $\bigcirc$ » или « $\nabla$ » выбрать пункт меню «Версия» и нажать кнопку «**ВВОД**». Для выхода в предыдущее меню необходимо нажать кнопку «**СБРОС**».